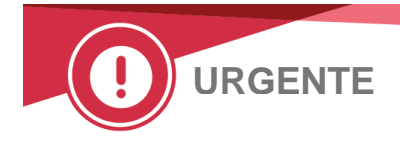

23 Marzo 2021

# **AVVISO URGENTE DI SICUREZZA**

# **ORTHO VISION® Analyzer e ORTHO VISION® Max Analyzer Potenziali risultati falsi negativi per specifiche configurazioni di protocollo definite dall'utente**

Gentile Cliente,

Lo scopo di questa notifica è di informarla che il controllo WLL (Wrong Liquid Level) non si verificherà in configurazioni specifiche quando si utilizzano protocolli definiti dall'utente (UDP). Lei riceve questa lettera perché la Vostra struttura utilizza la funzione UDP, oppure il sistema non è collegato in rete e Ortho non può valutare l'uso di questa funzione sul Vostro analizzatore.

### **Se la sua struttura non utilizza la funzione UDP sul proprio sistema, NON è interessata da questo problema.**

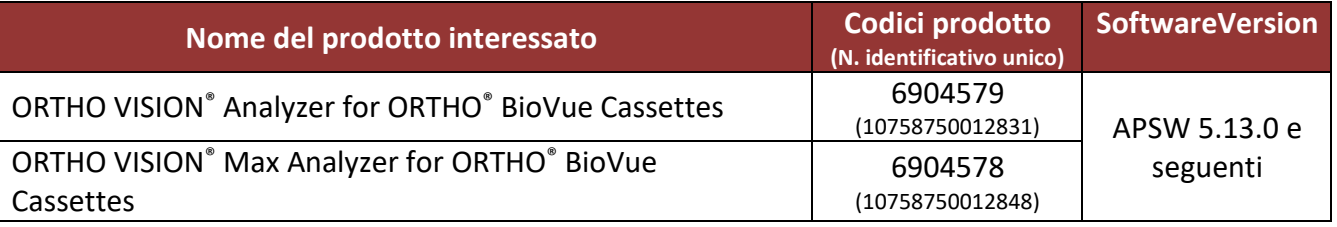

### **Background**

ORTHO VISION Analyzer e ORTHO VISION Max Analyzer permettono all'utente di configurare i protocolli definiti dall'utente (UDP). La funzione UDP permette all'utente di espandere il menu dei test oltre a quelli attualmente disponibili presso la Ortho-Clinical Diagnostics, Inc. (Ortho). I test UDP sono creati da una configurazione standard, che include i volumi erogati. Tuttavia, i volumi erogati possono essere configurati dall'utente su altri volumi non standard.

Il controllo WLL (Wrong Liquid Level) è una funzionalità del modulo CIMS (camera and imaging system) in grado di rilevare se il volume di riempimento di ogni cassetta BioVue è quello previsto.

Se il volume di riempimento rilevato in un singolo pozzetto è diverso da quello previsto, il singolo pozzetto viene contrassegnato con il codice 'WLL' e la cassetta/scheda viene salvata per la revisione dell'operatore.

### **Descrizione del problema/indagine**

È stato ricevuto un reclamo da un cliente che ha impostato un protocollo definito dall'utente (UDP). Quando si verificava un problema di erogazione, il risultato veniva segnalato come reazione negativa invece di segnalare il risultato con WLL.

È stata condotta un'indagine interna ed è stato concluso che se un utente crea un protocollo definito dall'utente e modifica il volume di erogazione di uno o più componenti di reazione in modo tale che il volume di riempimento totale previsto non sia di 50, 90 o 100 uL, non vi è alcun controllo del livello di liquido errato.

#### **Impatto sui risultati**

Una reazione falsamente negativa potrebbe essere riportata solo se:

- L'UDP è configurato con un volume di riempimento totale della cassetta diverso da 50, 90 o 100 uL, **E**
- Si verifica un'anomalia nel pipettaggio che non viene rilevata da un'altra verifica meccanica del sistema, o non viene rilevata dal personale del laboratorio durante l'esame manuale della cassetta.

Un risultato falso negativo nei test di screening/identificazione degli anticorpi potrebbe mancare un anticorpo clinicamente significativo e il paziente potrebbe essere trasfuso con sangue incompatibile e potrebbe verificarsi una reazione trasfusionale emolitica. Un risultato falso negativo di un test di crossmatch potrebbe anche portare alla trasfusione di sangue incompatibile e ad una reazione trasfusionale emolitica.

La probabilità di un risultato falso negativo non rilevato è ridotta poiché può verificarsi solo se si è verificato un problema di misurazione non rilevato. Pertanto, non è necessario ripetere il test. Discutere eventuali dubbi sui risultati riportati in precedenza con il direttore medico del laboratorio per determinare la linea d'azione appropriata.

#### **AZIONE RICHIESTA**

- Esaminare i protocolli definiti dall'utente per determinare se il volume di riempimento totale è diverso da 50, 90 o 100 uL. Fare riferimento all'allegato '*Revisione dei volumi UDP*'.
- Se i test UDP sono configurati con volumi non standard, disabilitare l'accettazione automatica dei risultati ed esaminare manualmente le cassette per livelli di liquido imprevisti.
- Considerare la riconfigurazione del test UDP per utilizzare volumi standard.
- Completare il modulo di conferma di ricezione allegato entro e non oltre il **20 Aprile 2021**
- Inserite questa notifica nella Vostra documentazione utente fino a quando la Guida ai protocolli definiti dall'utente (UDP) e ai reagenti definiti dall'utente (UDR) sarà aggiornata con queste informazioni.

#### **Informazioni di contatto**

Ci scusiamo per l'inconveniente che questo può causare al vostro laboratorio. Per qualsiasi ulteriore chiarimento, contattare, cortesemente, il nostro Ortho Care™ Technical Solutions Center al numero 0800 820 120.

Ricardo Escolá Senior Manager Quality, Regulatory & Compliance

**Allegati:**

Istruzioni per la revisione dei volumi UDP (Rif. CL2021-080\_UDP\_BV) Modulo di conferma della ricezione

# Istruzioni per verificare la configurazione del protocollo definito dall'utente (UDP) e disattivare l'accettazione automatica dei risultati

# **Verificare la configurazione UDP**

Ogni test UDP deve essere verificato singolarmente. Per verificare la configurazione dell'UDP, cancellate prima tutti i profili relativi all'UDP.

Per eliminare il profilo, tutti i risultati relativi a questo profilo devono essere archiviati nella scheda Risultati.

### **In Impostazione > Test**

- Selezionare UDP
- Selezionare Modifica

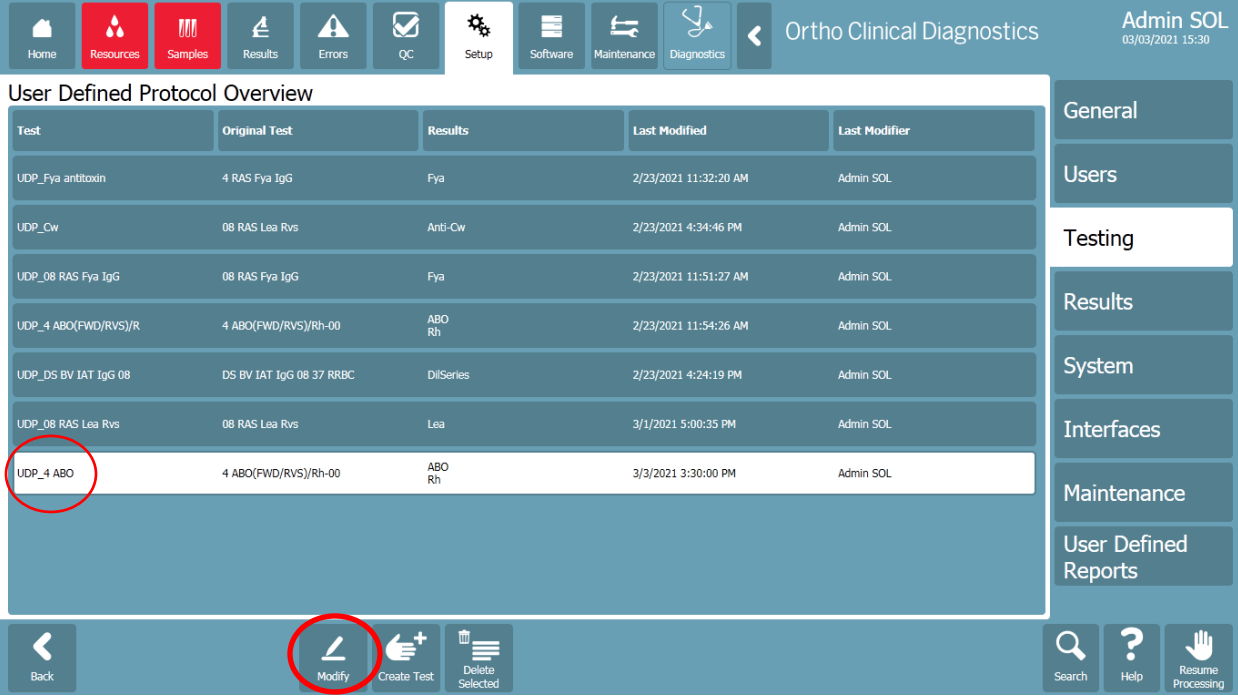

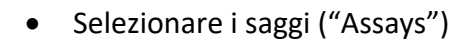

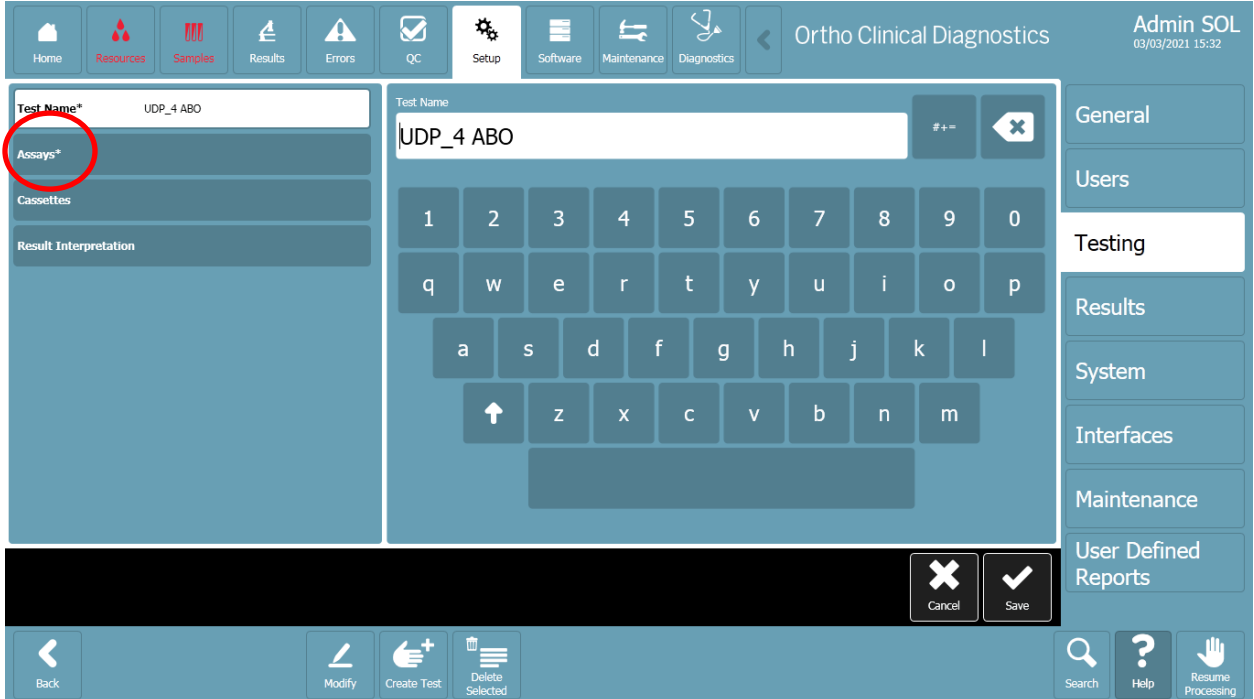

• Selezionare tutte le colonne, una per una

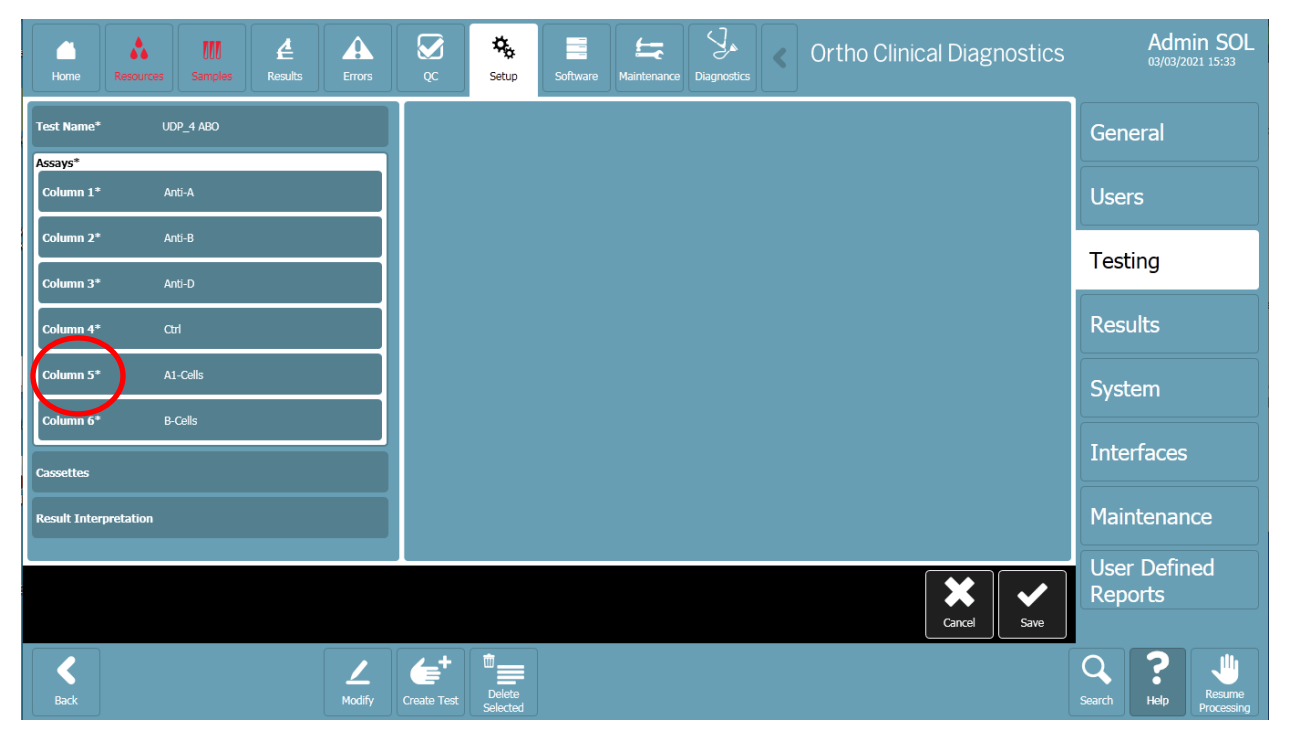

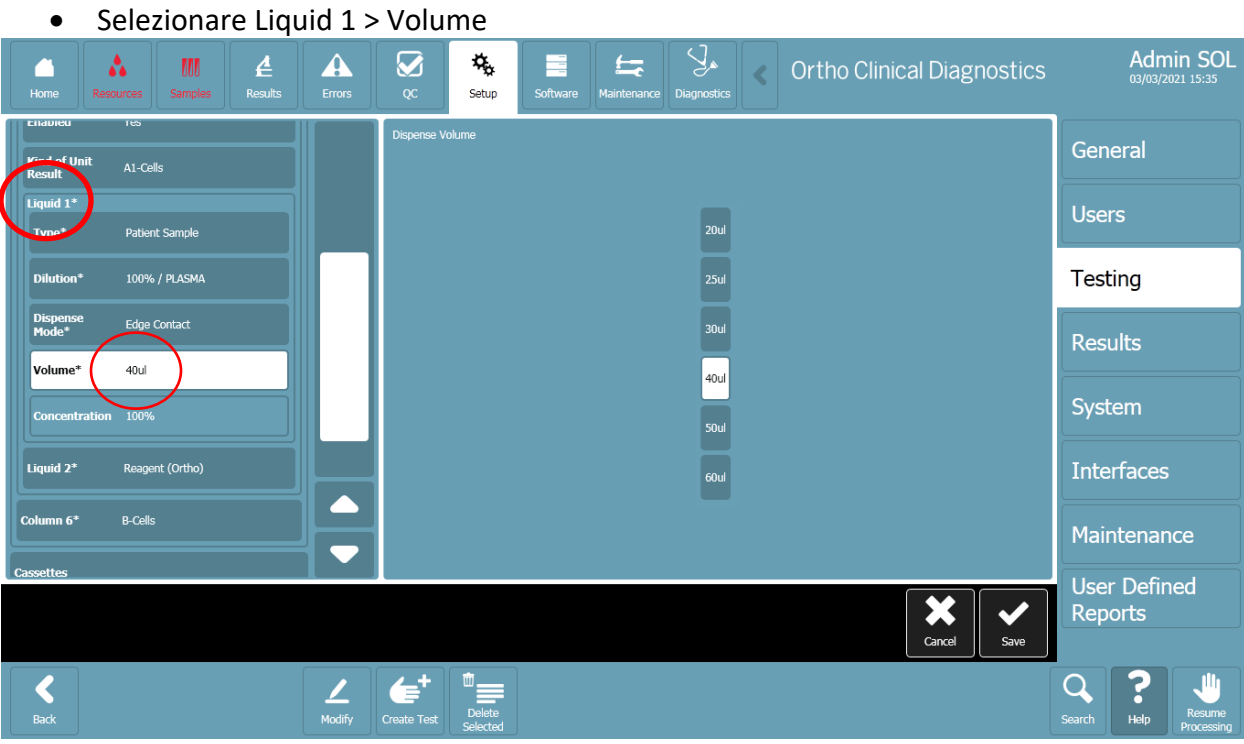

• Selezionare Liquido 2 > Volume

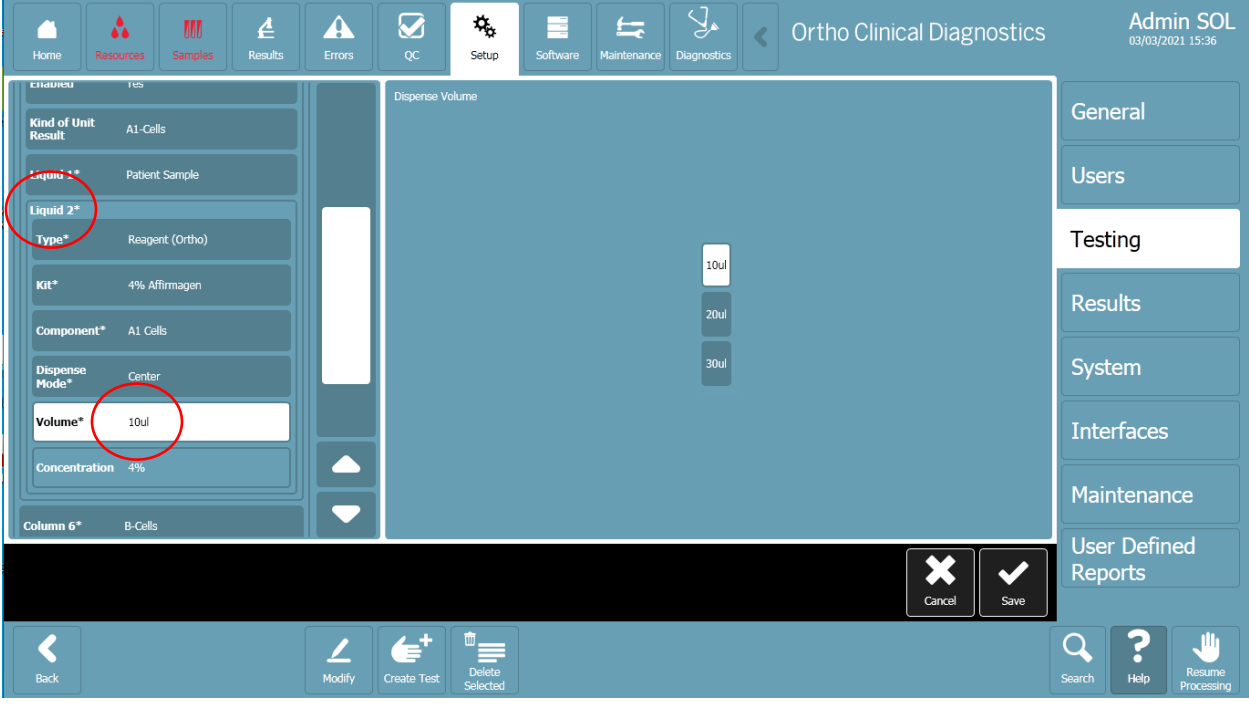

- Selezionare Liquid 3 (se applicabile) > Volume
- Controllare se il volume di riempimento totale (somma di tutti i liquidi) è diverso da 50, 90 o 100 uL.

# **Disabilitare l'accettazione automatica del risultato di UDP**

- Andare in Setup> Testing
- Premere il pulsante Stop processing

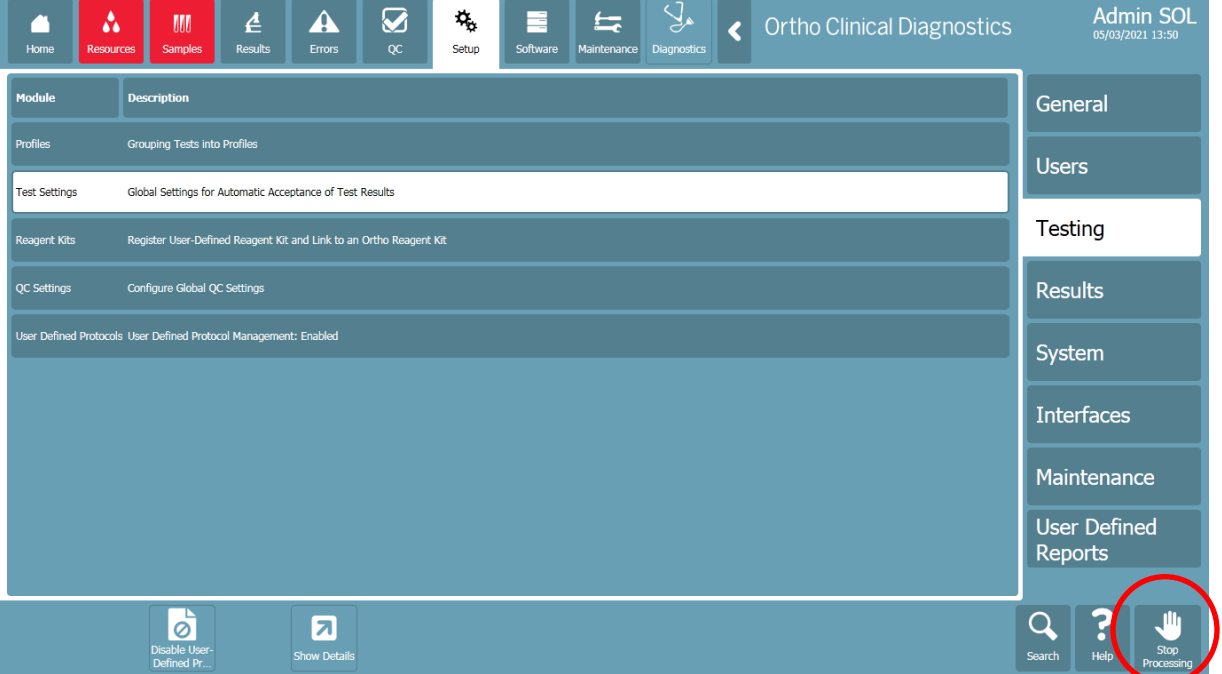

• Selezionare Impostazioni test > Mostra dettagli

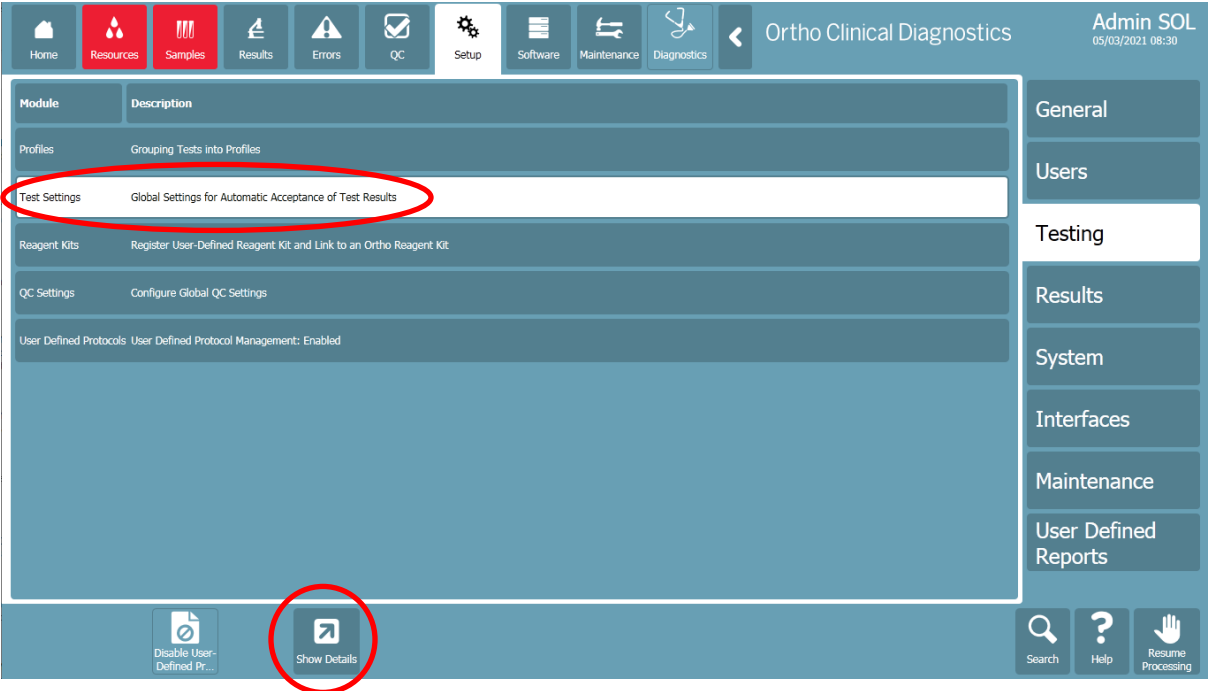

• Se state lavorando in modalità di risultato dell'accettazione automatica: Verificare se la revisione manuale richiesta di UDP è impostata su 'Sì'. Se è impostato su 'No' > selezionare Modifica accettazione automatica dei risultati

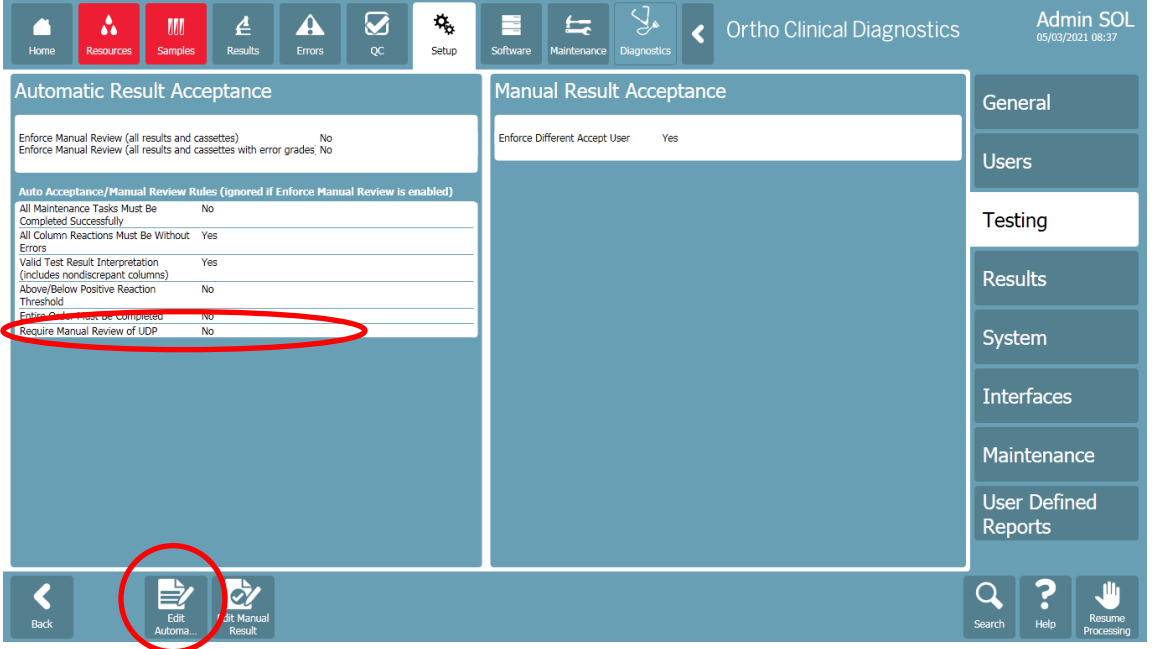

- La modifica richiede la revisione manuale dell'UDP a 'Sì'.
- Salvare la modifica

# **Conferma di ricezione - Risposta richiesta ID di Conferma di ricezione**:

## **AVVISO URGENTE DI SICUREZZA**

# **Analizzatore ORTHO VISION® e analizzatore ORTHO VISION® Max Potenziale di risultati falsi negativi per specifiche configurazioni di protocollo definite dall'utente**

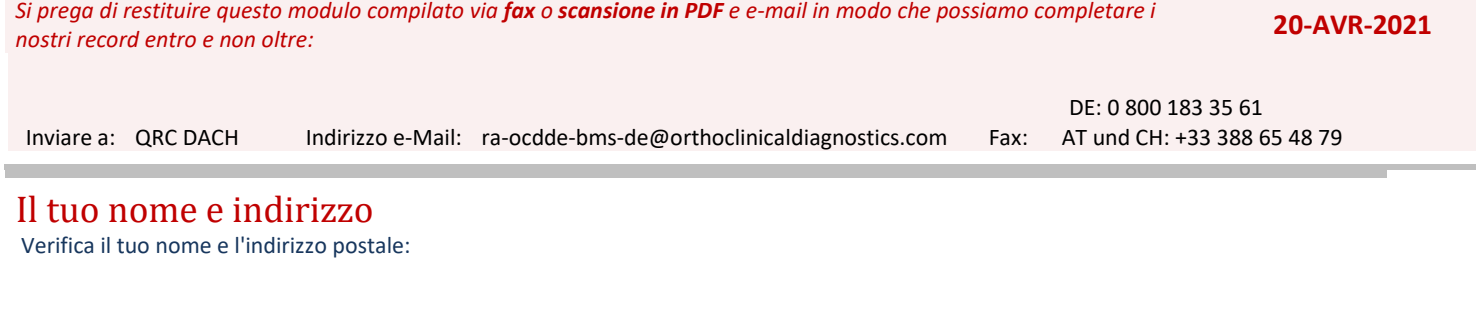

#### *Si prega di completare questa sezione se una qualsiasi di queste informazioni è cambiata*

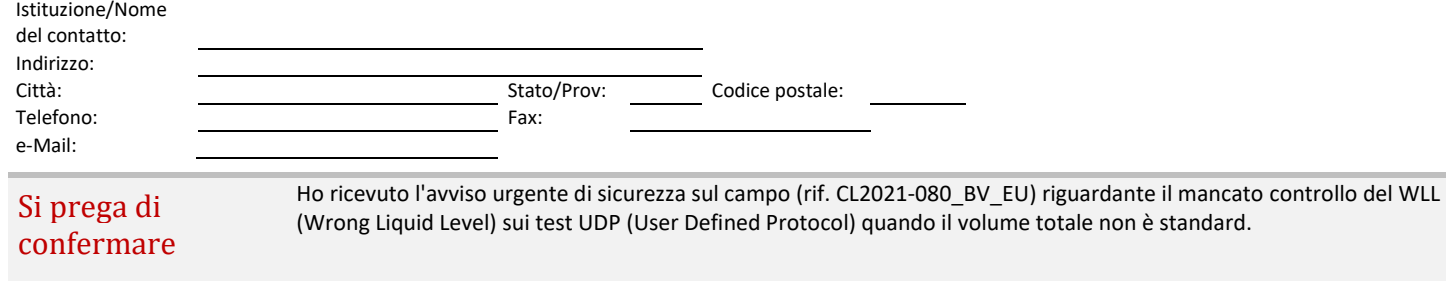

#### *Si prega di scegliere tra i seguenti:*

 $\Box$ П

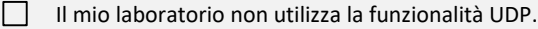

Il mio laboratorio utilizza i test UDP, tuttavia il volume totale erogato corrisponde ai volumi standard elencati nella notifica.

Il mio laboratorio utilizza test UDP con un volume totale diverso dai volumi standard elencati nella notifica. Capisco che l'interpretazione automatica dei risultati dovrebbe essere disabilitata e che le cassette dovrebbero essere esaminate manualmente per livelli di liquido imprevisti.

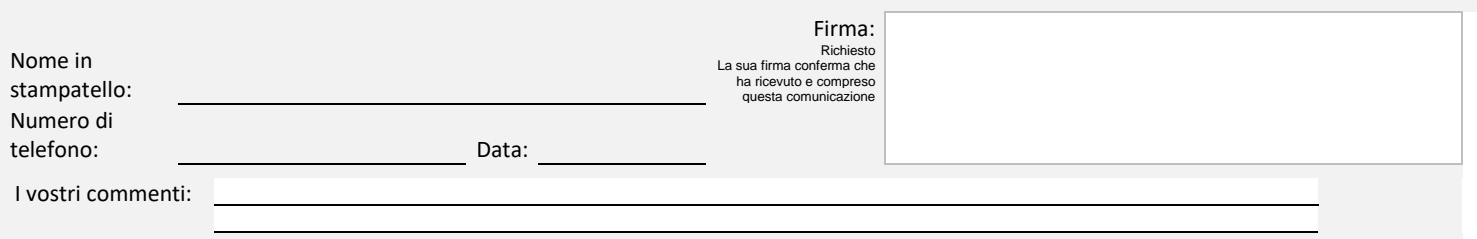